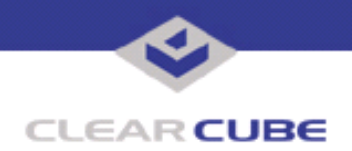

**Topic: Component(s) Affected: Date:**

**Updated Drivers for Intel Extreme Graphics Video R1200, Windows 2000, XP February 15, 2005**

## **OVERVIEW / ENVIRONMENT**

The Intel Extreme Graphics Media Accelerator Driver update version 14.9.0.3943 installs enhanced graphics drivers for the embedded video adapter on ClearCube R1200 Blade PCs running Windows 2000 or Windows XP.

## **DETAILED DESCRIPTION**

This driver updater developed by Intel provides new graphics drivers that enhance video performance and resolve certain issues present in previous versions of the drivers. The package includes these files:

- A double-clickable application,  $win2k$ <sub>xp149.exe</sub>, that installs the new drivers
- A .doc release notes file
- A .txt README file

The release notes include the most recent information for the installer, including a list of the resolved issues. The README contains detailed information about the installer, the supported operating systems, and the supported chipsets.

## **RESOLUTION**

After you download the Extreme\_Graphics\_2 v14\_9.zip file, unzip it. Read the documentation. Copy the win2k xp149.exe file to a directory visible to the Blades to be updated.

The installer provides a number of options that are described in the README. Two primary installation modes are provided, Interactive mode and Silent mode. Interactive mode requires user input; Silent mode does not.

Run the installer in Interactive mode by double-clicking the **win2k\_xp149** icon, or by entering win2k xp149.exe at the command prompt. An InstallShield wizard prompts you to continue, and finishes by rebooting your system.

Run the installer in Silent mode by entering  $\text{win2k\_xp149 -s}$  at the command prompt. The -s flag tells the installer to install the files without requiring any user input. Silent mode allows scripting unattended updates on multiple systems.

TIn both modes, the installer finishes by writing a log file describing the results of the update at %WINDIR%\Temp\IntelGFX.log. Rebooting is required for the updated drivers to take effect.

Intel documents no known issues in its release notes that apply to ClearCube products.

For more information, please contact ClearCube technical support.

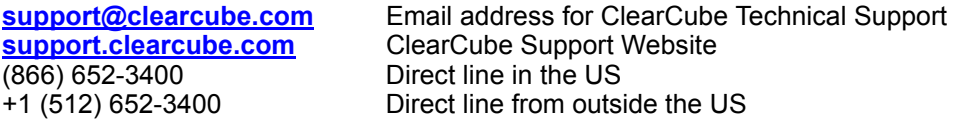